**Versionsinfo** 

Die Beschreibungen wurden anhand<br>der Version Accord X Beschraft der Version ACROBAT X PRO erstellt.

## Bates-Nummerierung

### **Hinweis**

Eine BATES-NUMMERIERUNG ist ein im Rechtsbereich bekannter Begriff, unter dem man eine Einheitsnummer versteht, die jeder Seite einer Prozessdokumentation zugeordnet wird, z. B. »Müller gegen Meier Beweis A Seite 1 von 50«, um die Beweise eines Verfahrens zu identifizieren. Vor der Verhandlung kann jede Partei die Bates-Nummerierung verwenden, um alle Seiten des Dokumentenfundus eines konkreten Falls zu identifizieren, z. B. »120001, 120002, 12003 usw.«.

### **Funktion »Bates-Nummerierung** nummerierung<br>hinnufilmens err hinzufügen« auswählen

## **CD-ROM**

en die eerste voormeer.<br>Die Beispieldateien finden Sie auf der beigefügten CD im Verzeichnis ARBEITSDATEIEN\ACROBAT\BATESNUMME-RIERUNG.

Im Werkzeugmenü »Seiten« finden Sie den Befehl, um eine Bates-Nummerierung in mehreren PDF-Dokumenten hinzuzufügen.

# Bates-Nummerierung<br>Wie kann ich eine Bates-Nummerierung in mehreren PDF-Dokumenten hinzufügen? mehreren PDF-Dokumenten hinzufügen?

Die Bates-Nummerierung ist eine Methode zur Indizierung von Dokumenten, um eine einfache Identifizierung und Auffindung zu ermöglichen. Bates-Nummerierungen können verwendet werden, um PDF-Dokumente mit Datum und Uhrzeit, Autor, Titel, Thema bzw. Erstellungsdatum zu kennzeichnen oder um die Nummerierung von PDF-Dokumenten automatisch mit Bates-Nummerierung, Seitennummer oder Seitenanzahl zu inkrementieren. Bates-Nummerierungen werden als Kopf- oder Fußzeilen auf jedem PDF-Dokument angezeigt. Über eine Bates-Nummerierung kann man also unterschiedlichen Dokumenten eine eindeutige Identifikationsnummer geben, die jede Seite einzeln identifizierbar macht.

Bates-Nummerierung hinzufügen Über die Funktion Bates-Nummerierung wird einer Liste von PDF-Dokumenten eine bis zu maximal 15 Zeichen lange laufende Nummer als Kopf- oder Fußzeile eingefügt.

1. Als Windows-Anwender können Sie die Funktion BATES-NUMMERIERUNG hinzufügen ausführen, ohne dass Sie ein Dokument geöffnet haben. Macintosh-Anwender müssen ein Dokument öffnen, damit die Funktion ausgewählt werden kann.

2. Öffnen Sie das Beispieldokument BATES-1.PDF von der beigefügten CD und blenden Sie die Werkzeuge ein.

- 3. Um eine Bates-Nummerierung hinzuzufügen, wählen Sie den Befehl SEITEN
- → BATES-NUMMERIERUNG → BATES-NUMMERIERUNG HINZUFÜGEN.

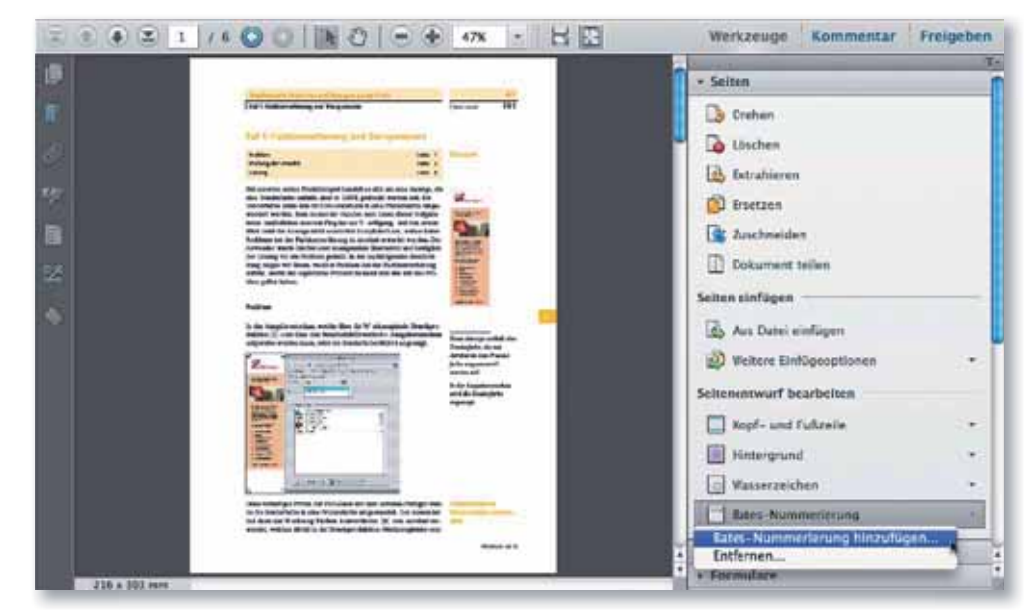

4. Nach Auswahl des Befehls wird das Fenster Bates-Nummerierung eingeblendet. Über das Bedienfeldmenü 1 können Sie nun einzelne Dateien, ganze Ordner oder bereits in Acrobat geöffnete Dateien der Liste hinzufügen. Sie

Dateien hinzufügen